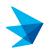

### **New Hire Benefits**

#### This topic will cover the following: Benefits Enrollment – New Hire/Newly Eligible

1 Log into PeopleSoft.

| ORACLE            |  |
|-------------------|--|
| PEOPLESOFT        |  |
|                   |  |
| User ID           |  |
| GEORGE            |  |
| Password          |  |
| ••••••            |  |
| Select a Language |  |
| English           |  |
| Sign In           |  |

**Note:** After you log in, your page will default based on your access (security settings). The image below shows **Employee Self Service**. Tiles shown are based on this setting and your access. Based on your position, your default settings may take you to **Manager Self Service**. You can click on the drop-down arrow and change the view to Employee Self-Service to access your benefits enrollment.

2 Click Benefit Details tile

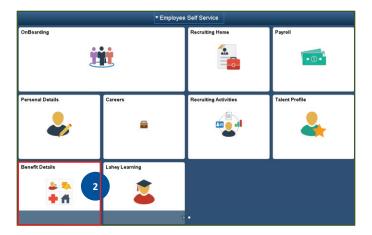

#### 3 Click on Benefits Enrollment.

| < Employee Self Service    |                                                    | Benefit Details          |                           | A . : @ |
|----------------------------|----------------------------------------------------|--------------------------|---------------------------|---------|
| Benefits Summary           | George Wills-Jefferson  VP IT Governance & Bacurty |                          |                           |         |
| Ure Events                 | Benefits Summary                                   |                          |                           |         |
| Dependent/Beneficiary Info |                                                    | As OF 05/18/2018         |                           |         |
| Benefits Enrolment         |                                                    | Refresh                  |                           |         |
|                            | Type of Benefit                                    | Plan Description         | Coverage or Participation |         |
|                            | Sick                                               | Extended Sick Leave      |                           |         |
| 3                          | Personal                                           | Personal Days            |                           |         |
|                            | Earned Time Sell - April                           |                          | Waved                     |         |
|                            | Earned Time Sell - October                         |                          | Waved                     |         |
|                            | Legal Plan                                         | MetLaw Legal Plan        | Participating             |         |
|                            | Employee Assistance Program                        | Employee Assistance Plan | Participating             |         |

**Note:** Since this is a new hire/newly eligible benefit enrollment, "**Coverage or Participation**" for all benefits, except for the company-paid benefits, are listed as waived.

4 Click Enroll.

| < Employee Self Service      |                                                                                                    |          |               |                   | Benefit                        | Details  |  |
|------------------------------|----------------------------------------------------------------------------------------------------|----------|---------------|-------------------|--------------------------------|----------|--|
| Benefits Summary             |                                                                                                    |          |               |                   |                                |          |  |
| 🙀 Life Events                | Benefits Enrollme                                                                                                    | nt       |               |                   |                                |          |  |
| 💀 Dependent/Beneficiary Info | George Wills-Jefferson After your initial enrollment (30 days from your benefit eligibility date), the only time you ma |          |               |                   |                                |          |  |
| 😼 Benefits Enrollment        | your benefit choices is durir<br>Open Benefit Events                                                                    | ig Open  | Enrollment or | a Qualifying Ev   | ent as defined by the IF       | 4        |  |
|                              | Event Description                                                                                                    |          | Event Date    | Event Status      | Job Title                      | 4        |  |
|                              | New Hire                                                                                                    | 6        | 03/18/2018    | Open              | VP IT Governance &<br>Security | Enroll   |  |
|                              | Once you click Enroll, it will t                                                                                        | ake a fe | w seconds fo  | r your benefits e | enrollment information         | to load. |  |

**Note:** When you click on Enroll, the "Enrollment Elections Summary" form will open up. This form will list your available benefits. You will see an Edit button next to each available benefit; clicking on the **Edit** button will expand that benefit and provide you with the cost and other selection options. As you select each benefit, you can scroll down to the bottom of the form to see the cost impact. This Tip Sheet will show you how to select the Medical benefit, then just follow the same steps to select other benefits.

5 Click Edit button next to Medical.

### WHO TO CONTACT WITH QUESTIONS

HR Benefits Helpline @ 781-744-3539 or LaheyBenefits @Lahey.org

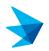

## New Hire Benefits

| Benefits Enrol                                            | ment                                                                                                    |                                                                                      |                                          |                               |                        |
|-----------------------------------------------------------|----------------------------------------------------------------------------------------------------|--------------------------------------------------------------------------------------|------------------------------------------|-------------------------------|------------------------|
| New Hire                                                  |                                                                                                    |                                                                                      |                                          |                               |                        |
| George Wills-                                             | lefferson                                                                                                    |                                                                                      |                                          |                               |                        |
| became benefits<br>Basic Life covera<br>pay at no cost to | s-eligible colleague, you m<br>-eligible. After 30 days of b<br>ge of 1 times pay (up to \$5<br>you and no other coverage<br>Ily offer of benefits that will | enefit eligibility if no elec<br>00,000) and Basic Long<br>. Other than limited Qual | ions are m<br>Term Disal<br>fying Event: | ade you will<br>bility 60% of | default to<br>eligible |
|                                                           | : Your encollment will not I<br>olleague Connection.                                                                                                    | he complete untilyou.su                                                              | hmityour e                               | boices onl                    | ine                    |
| Enrollmont Elo                                            | ctions Summary                                                                                                    |                                                                                      |                                          |                               |                        |
| Edit Medica                                               |                                                                                                    | Full Cost                                                                            | Lahey                                    | Before Tax                    | After Tax              |
|                                                           |                                                                                                    | 10110001                                                                             | Paid                                     |                               |                        |
| Current: No Cov<br>New: Waive                             | erage                                                                                                    | 0.00                                                                                 | 0.00                                     |                               |                        |
| Edit Dental                                               |                                                                                                    |                                                                                      |                                          |                               |                        |
| Current: No Cov<br>New: Waive                             | erage                                                                                                    | 0.00                                                                                 | 0.00                                     |                               |                        |
| Edit Vision                                               |                                                                                                    |                                                                                      |                                          |                               |                        |
| Current: No Cov<br>New: Waive                             | erage                                                                                                    | 0.00                                                                                 | 0.00                                     |                               |                        |
| Edit Healt                                                | h Care FSA                                                                                                    |                                                                                      |                                          |                               |                        |
| Current: No C                                             | overage                                                                                                    |                                                                                      |                                          |                               |                        |
| New: Waiw                                                 | e<br>ndent Care FSA                                                                                                    |                                                                                      | 0.00                                     | 0.00                          | 0.00                   |
| Current: No C                                             |                                                                                                    |                                                                                      |                                          |                               |                        |
| New: Waiw                                                 |                                                                                                    |                                                                                      | 0.00                                     | 0.00                          | 0.00                   |
| Edit Basic                                                |                                                                                                    |                                                                                      |                                          |                               |                        |
| Current: No Co<br>New: BLF 1                              | overage<br>X: Salary X 1 : \$125,000                                                                                                    | )                                                                                    | 2.02                                     | 2.02                          |                        |
| Edit Supp                                                 | lemental Life                                                                                                    |                                                                                      |                                          |                               |                        |
| Current: No Co<br>New: Waive                              | -                                                                                                    |                                                                                      | 0.00                                     | 0.00                          |                        |
|                                                           | lental Death/Dismembe                                                                                                    | rment                                                                                | 0.00                                     | 0.00                          |                        |
| Current: No C                                             | overage                                                                                                    |                                                                                      |                                          |                               |                        |
| New: Waive                                                |                                                                                                    |                                                                                      | 0.00                                     | 0.00                          |                        |
| Current: No C                                             |                                                                                                    |                                                                                      |                                          |                               |                        |
| New: Waive                                                |                                                                                                    |                                                                                      | 0.00                                     | 0.00                          |                        |
| Current: No C                                             |                                                                                                    |                                                                                      |                                          |                               |                        |
| New: Waive                                                |                                                                                                    |                                                                                      | 0.00                                     | 0.00                          |                        |
|                                                           | : Long Term Disability                                                                                                    |                                                                                      |                                          |                               |                        |
| Salar                                                     | : LTD 60% of Eligible Pay<br>y                                                                                                    | r: 60.00% of                                                                         | 34.94                                    | 34.94                         |                        |
| Edit Lega                                                 |                                                                                                    |                                                                                      |                                          |                               |                        |
| New: Waive                                                | 9                                                                                                    |                                                                                      | 0.00                                     | 0.00                          |                        |
|                                                           | oyee Assistance Progra<br>oyee Assistance Plan                                                                                                    | am                                                                                   |                                          |                               |                        |
|                                                           | oyee Assistance Plan<br>oyee Assistance Plan                                                                                                    |                                                                                      | 0.00                                     | 0.00                          |                        |
|                                                           | Jp Long Term Disability                                                                                                    |                                                                                      |                                          |                               |                        |
| Current: No C<br>New: No C                                | overage<br>overage                                                                                                    |                                                                                      |                                          |                               |                        |
| This table sum                                            | marizes estimated cost                                                                                                    | s for your new benefit                                                               | choices. (1                              | 'he "Emplo                    | yer" column            |
| displays the ar                                           | nount that Lahey Health                                                                                                    | is contributing to subs<br>Before Tax                                                | idize the c<br>After Ta                  |                               | benefits.)<br>Total    |
|                                                           | Full Cost                                                                                                    | Deduction                                                                            | Deductio                                 |                               | 36.96                  |
|                                                           | Lahey Paid                                                                                                    |                                                                                      | _                                        |                               | -36.96                 |
|                                                           | Your Deduction<br>Some of these cost                                                                                                    | 0.00<br>ts are based on your reg                                                     | 0.0<br>ularly sched                      |                               | 0.00<br>and pay rate.  |
| Submit                                                    | These costs may c<br>Select your Lahey Healt                                                                                                    | hange if your regularly s                                                            |                                          |                               |                        |
|                                                           | Colleague Connection.                                                                                                    |                                                                                      |                                          |                               |                        |
|                                                           |                                                                                                    |                                                                                      |                                          |                               | pices through          |

6 Click the **radio button** to select a plan.

**Note:** When you select a plan, the "Enroll your Dependents" form will open up. If the plan you selected

## requires a PCP, you would also see the "Choose a Primary Care Provider ID" form.

| Benefits Enrollment                                                                                               |                          |                         |                            |    |
|----------------------------------------------------------------------------------------------------|--------------------------|-------------------------|----------------------------|----|
| Medical                                                                                                    |                          |                         |                            |    |
| George Wills-Jefferson                                                                                            |                          |                         |                            |    |
| There are several choices of medic<br>coverage. Cost is based on your rej<br>applicable, will be added to your pa | jularly scheduled wo     | ork hours. Your 201     |                            |    |
| Click here for more information on t                                                                              | he medical plan opti     | ons                     |                            |    |
| Important! Your current co<br>you do not make an election                                                         |                          | age. Coverage for       | this plan will be waived i | if |
| Select an Option                                                                                                  |                          |                         |                            |    |
| Here are your available options with<br>(Your Deduction = Full Cost - Lahey                                       | your deduction:<br>Paid) |                         |                            |    |
| Overview of the Plan Costs                                                                                        |                          |                         |                            |    |
| Select one of the following plans:                                                                                |                          |                         |                            |    |
| <ul> <li>HP-Lahey Health Value HMO</li> </ul>                                                                     |                          | Search for              | providers in this plan     |    |
| Important Note: Selection of a P                                                                                  | CP is required.          |                         |                            |    |
| Coverage Level                                                                                                    | Full Cost                | Lahey Paid              | Your Deduction             |    |
| Individual                                                                                                    | \$355.24                 | \$283.49                | \$71.75                    |    |
| Individual plus Spouse<br>Individual plus Child(ren)                                                              | \$923.63<br>\$710.48     | \$739.86<br>\$556.94    | \$183.77<br>\$153.54       |    |
| Individual plus Family                                                                                            | \$1,065.73               | \$831.32                | \$234.41                   |    |
| <ul> <li>HP-Lahey Health Select HMC</li> </ul>                                                                    | -00A                     | Search for ;            | providers in this plan     |    |
| Important Note: Selection of a P                                                                                  |                          |                         |                            |    |
| Coverage Level                                                                                                    | Full Cost                | Lahey Paid              | Your Deduction             |    |
| Individual<br>Individual plus Spouse                                                                              | \$373.94<br>\$972.23     | \$279.39<br>\$747.80    | \$94.55<br>\$224.43        |    |
| Individual plus Spouse<br>Individual plus Child(ren)                                                              | \$972.23<br>\$747.87     | \$747.80<br>\$556.86    | \$224.43<br>\$191.01       |    |
| Individual plus Family                                                                                            | \$1,121.81               | \$837.98                | \$283.83                   |    |
| Harvard Pilgrim PPO                                                                                               |                          |                         |                            |    |
| Important Note: No PCP is requ                                                                                    | ired.                    |                         |                            |    |
| Coverage Level                                                                                                    | Full Cost                | Lahey Paid              | Your Deduction             |    |
| Individual                                                                                                    | \$512.29                 | \$279.09                | \$233.20                   |    |
| Individual plus Spouse                                                                                            | \$1,331.96               | \$738.46                | \$593.50                   |    |
| Individual plus Child(ren)<br>Individual plus Family                                                              | \$1,024.59<br>\$1,536.89 | \$556.32<br>\$830.39    | \$468.27<br>\$706.50       |    |
| <ul> <li>HP- Lahey Health Preferred H</li> </ul>                                                                  |                          |                         | providers in this plan     |    |
| <ul> <li>HP- Laney Health Preferred F</li> <li>Important Note: Selection of a P</li> </ul>                        |                          | Search for              | providers in this plan     | 6  |
| Coverage Level                                                                                                    | Full Cost                | Lahey Paid              | Your Deduction             |    |
| Individual                                                                                                    | \$326.83                 | \$283.75                | \$43.08                    |    |
| Individual plus Spouse                                                                                            | \$849.74                 | \$757.43                | \$92.31                    |    |
| Individual plus Child(ren)<br>Individual plus Family                                                              | \$653.64<br>\$980.47     | \$578.41<br>\$842.01    | \$75.23<br>\$138.46        |    |
| <ul> <li>Waive</li> </ul>                                                                                         |                          |                         |                            |    |
|                                                                                                    |                          |                         |                            |    |
| Enroll Your Dependents<br>The definition of an eligible depende                                                   | ent includes:            |                         |                            |    |
| <ul> <li>Legal spouse</li> </ul>                                                                                  |                          |                         |                            | 1  |
| <ul> <li>Children and step children to</li> <li>Children of your eligible cove</li> </ul>                         |                          |                         | ny age; and                | 1  |
| f an individual is missing from the li<br>he Add/Review Dependents button i                                       | st, s/he does not me     | et the eligibility crit |                            |    |
| You may enroll any of the following                                                                               |                          |                         |                            |    |
| Enroll box next to the dependent's                                                                                |                          | 5                       | ,                          | 1  |
| Dependent Beneficiary                                                                                             |                          | 41                      |                            | 1  |
|                                                                                                    |                          | tionship                |                            |    |
| Enroll Name                                                                                                    |                          |                         |                            | 1  |
|                                                                                                    |                          |                         |                            |    |

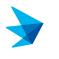

# **New Hire Benefits**

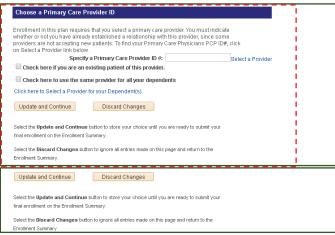

7 Enter Primary Care Provider ID # and if applicable place check marks in the boxes below.

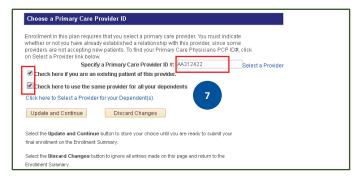

**Note:** You can also click on the "Select a Provider" link for this plan. It will take you to the Harvard Pilgrim Health Care/Lahey portal from which you can get the provider ID number to enter here. If you are enrolling in a HMO plan, each enrolled member must have a PCP ID number listed.

8 Click on Update and Continue.

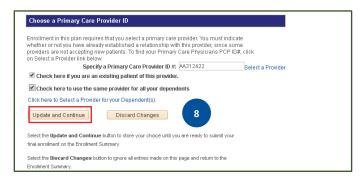

9 Review Summary screen and click on Update Elections.

| Medical               |                                           |                            |                           |  |
|-----------------------|-------------------------------------------|----------------------------|---------------------------|--|
| George Wills-Jeffe    | rson                                      |                            |                           |  |
|                       | enrollment will not be<br>gue Connection. | complete until you submit  | your choices online       |  |
| Your Choice           |                                           |                            |                           |  |
| You have chosen HP-   | Lahey Health Preferred                    | HMO with Individual plus   | Spouse coverage.          |  |
|                       |                                           |                            |                           |  |
|                       |                                           |                            |                           |  |
|                       |                                           |                            |                           |  |
| Your Estimated pe     | r-pay-period Deducti                      | ion                        |                           |  |
|                       | ull Cost \$849.74                         |                            |                           |  |
|                       | ey Paid \$757.43                          |                            |                           |  |
| Lui                   |                                           |                            |                           |  |
| Your De               | duction \$92.31                           |                            |                           |  |
| The Primary Care Prov | vider ID is AA2312422. Y                  | /ou have seen this provide | r before.                 |  |
| Your Covered Dep      | endents                                   |                            |                           |  |
|                       |                                           |                            |                           |  |
| Dependent Inform      | ation                                     |                            |                           |  |
| Name                  | Relationship                              | Select a Provider          | Existing Patient          |  |
| Martha Jefferson      | Spouse                                    | AA2312422                  | e e                       |  |
|                       |                                           |                            |                           |  |
|                       |                                           |                            |                           |  |
| Notes                 |                                           |                            |                           |  |
|                       |                                           |                            |                           |  |
| Once submitted, this  |                                           | 03/18/2018. Deductions f   | or this choice will start |  |
|                       |                                           |                            | or this choice will start |  |

**10** Make other Benefit elections as above; and once completed, click on **Submit**.

### WHO TO CONTACT WITH QUESTIONS

HR Benefits Helpline @ 781-744-3539 or LaheyBenefits @Lahey.org

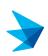

Ilment Elections Summa

### **New Hire Benefits**

George Wills-Jeffersor

You have almost completed your enrollment. If you have no further changes, click Submit at the bottom of this page to finalize your benefit choices.

Click Cancel if you are <u>NOT</u> ready to submit your choices and wish to return to the Enrollment Summary.

Once your enrollment period is closed, you may not be able to make any further benefit changes until the next Open Enrollment period or if you have a qualifying event as defined by the IRS.

#### Authorize Elections

I acknowledge that the dependents I have listed qualify as eligible dependents under Lahey Health's health and welfare plans. I hereby authorize Lahey Health to deduct periodically from my wages or salary the amount required, if any, for my benefits coverage. If the benefits effective date is retroactive, I understand and agree that deductions may be doubled temporarily, to account for the retroactive effect of the election. I am also authorizing Lahey Health to ice and a gree that deductions may be doubled temporarily, to account for the retroactive effect of the election. I am also authorizing Lahey Health to send necessary personal information to my selected health and welfare plans in addition to other third party vendors that may be contracted by Lahey Health to initiate and support my coverage. I understand that Protected Health normation is only used for the purpose of supporting and managing my health care under Lahey Health benefits and that any data that is shared is electronically transmitted in a safe and secure manner. I authorize any health professional, insurance or re-insurance company, or other health plan to provide medical information to the plan and to permit the plan to examine, copy, or receive copies of any portion of my or my dependents medical records for the duration of the membership for the purposes of determining eligibility and entitlement to benefits. I also understand that I may be contacted by either my selected health plan to any dary daministrators chosen by Lahey Health sato my health status and assistance available to me or my dependents.

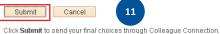

Click **Cancel** if you are <u>NOT</u> ready to submit your choices and wish to return to the Enrollment Summary.

#### 12 Click Done.

| <b>∧</b>                                         | Benefit Details                                           |
|--------------------------------------------------|-----------------------------------------------------------|
|                                                  |                                                           |
| Benefits Enrollment                              |                                                           |
| Submit Confirmation                              |                                                           |
| George Wills-Jefferson                           |                                                           |
| Your benefit choices have been successfully      | submitted through Colleague Connection.                   |
|                                                  |                                                           |
|                                                  |                                                           |
|                                                  |                                                           |
|                                                  |                                                           |
| Click Done to log out of Colleague<br>Connection | Click <b>Print</b> to generate your Enrollment<br>Summary |
| Done 12                                          | Print                                                     |
|                                                  |                                                           |
|                                                  |                                                           |

**Note**: You can click on the Print Button before clicking on Done to save a pdf enrollment summary.

#### 13 Click OK.

| Pers | sonal Information        |
|------|--------------------------|
| Sav  | ve Confirmation          |
| ~    | The Save was successful. |
|      | ОК 13                    |

You have successfully completed the New Hire/Newly Eligible Enrollment process.

|             |        | ent Elections                |                               |                      |                 |             |                           |          |
|-------------|--------|------------------------------|-------------------------------|----------------------|-----------------|-------------|---------------------------|----------|
| E           | dit    | Medical                      |                               |                      | Full Cost       |             | Before Tax<br>Deduction D |          |
| Curr        |        | No Coverage                  |                               |                      |                 |             |                           |          |
| New         |        | HP- Lahey He:<br>Dental      | aith Preferred H              | IMO:Ind+Spouse       | 849.74          | 757.43      | 92.31                     | 0.0      |
|             |        |                              |                               |                      |                 |             |                           |          |
| Curr<br>New |        | No Coverage<br>Waive         |                               |                      | 0.00            | 0.00        |                           |          |
|             |        | Vision                       |                               |                      | 5.00            | 5.00        |                           |          |
| Curr        | ent:   | No Coverage                  |                               |                      |                 |             |                           |          |
| New         |        | Waive                        |                               |                      | 0.00            | 0.00        |                           |          |
| E           | dit    | Health Care F                | SA                            |                      |                 |             |                           |          |
| Curr        | ent:   | No Coverage                  |                               |                      |                 |             |                           |          |
| New         |        | Waive                        |                               |                      | 0.00            | 0.00        | 0.00                      |          |
| E           | dit    | Dependent Ca                 | are FSA                       |                      |                 |             |                           |          |
| Curr        |        | No Coverage                  |                               |                      |                 |             |                           |          |
| New         | _      | Waive<br>Basic Life          |                               |                      | 0.00            | 0.00        | 0.00                      |          |
|             |        |                              |                               |                      |                 |             |                           |          |
| Curr        |        | No Coverage<br>BLF 1X: Salan | y X 1: \$125,000              |                      | 2.02            | 2.02        |                           |          |
| _           | _      | Supplemental                 |                               |                      | 2.02            | 2.02        |                           |          |
| Curr        |        | No Coverage                  |                               |                      |                 |             |                           |          |
| New         |        | Waive                        |                               |                      | 0.00            | 0.00        |                           |          |
| E           | dit    | Accidental De                | ath/Dismember                 | rment                |                 |             |                           |          |
| Curr        | ent:   | No Coverage                  |                               |                      |                 |             |                           |          |
| New         |        | Waive                        |                               |                      | 0.00            | 0.00        |                           |          |
| E           | dit    | Accidental De                | ath/Dismember                 | rment                |                 |             |                           |          |
| Curr        | ent:   | No Coverage                  |                               |                      |                 |             |                           |          |
| New         | _      | Waive                        |                               |                      | 0.00            | 0.00        |                           |          |
| E           | dit    | Child Life                   |                               |                      |                 |             |                           |          |
| Curr        |        | No Coverage                  |                               |                      |                 |             |                           |          |
| New         | _      | Waive<br>Spousal Life        |                               |                      | 0.00            | 0.00        |                           |          |
|             |        |                              |                               |                      |                 |             |                           |          |
| Cum<br>New  |        | No Coverage<br>Waive         |                               |                      | 0.00            | 0.00        |                           |          |
| 14040       |        | Basic Long Te                | erm Disability                |                      | 5.00            | 5.00        |                           |          |
| Curr        | ent:   | No Coverage                  |                               |                      |                 |             |                           |          |
| New         |        |                              | % of Eligible Pay             | r 60.00% of          | 34.94           | 34.94       |                           |          |
| E           | _      | Salary<br>Legal Plan         |                               |                      |                 |             |                           |          |
| Curr        |        | Waive                        |                               |                      |                 |             |                           |          |
| New         |        | Waive                        |                               |                      | 0.00            | 0.00        |                           |          |
|             |        | Employee As:                 | sistance Progra               | am                   |                 |             |                           |          |
| Curr        |        | Employee Ass                 |                               |                      |                 |             |                           |          |
| New         |        | Employee Ass<br>Buy Up Long  |                               |                      | 0.00            | 0.00        |                           |          |
|             |        |                              | Term Disability               |                      |                 |             |                           |          |
| Curr<br>New |        | No Coverage<br>No Coverage   |                               |                      |                 |             |                           |          |
| INGM        |        | No Coverage                  |                               |                      |                 |             |                           |          |
| This        | table  | summarizes                   | estimated costs               | s for your new ben   | efit choices.   | (The "Em    | ployer" colum             | n        |
| disp        | lays t | he amount tha                | at Lahey Health i             | is contributing to s | ubsidize the    | cost of yo  | ur benefits.)             |          |
|             |        |                              |                               | Before Tax           | After           |             | Total                     |          |
|             |        |                              | ull Coot                      | Deduction            | Deduct          | ion         |                           |          |
|             |        |                              | ull Cost<br>ahey Paid         |                      |                 |             | 886.70<br>-794.39         |          |
|             |        |                              | our Deduction                 | 92.31                | 0               | .00         | 92.31                     |          |
|             |        | S                            | ome of these cost             | s are based on you   | r regularly sch | eduled hou  | rs and pay rate           | э.       |
|             |        | Tł                           | nese costs may ch             | hange if your regula | rly scheduled I | hours or pa | y rate change.            |          |
| 5           | Subm   | it Belect vr                 | ur Lahev Health               | n benefits, then cli | ck Submit to    | send vou    | r final choices           | s throug |
|             |        |                              | Je Connection.                |                      |                 | ,           |                           |          |
|             |        |                              |                               |                      |                 |             |                           |          |
| -           |        |                              | name lines careful and second | not be complete (    |                 |             | de sta se de s            |          |

11 After reading Authorize Elections, click Submit again.